## HOW TO EMBED GOOGLE MAPS INTO YOUR BIZZUKA SITE

Google Maps is one of the most useful tools on the Internet. From it, you can easily look at street maps, satellite photos, and shaded terrain for almost any location. Since Google allows users to pull its map application onto external sites, you can leverage Google's technology to enhance your site.

Let's say you want to direct people on your site to your main office. First, head to maps.google.com and type in your address.

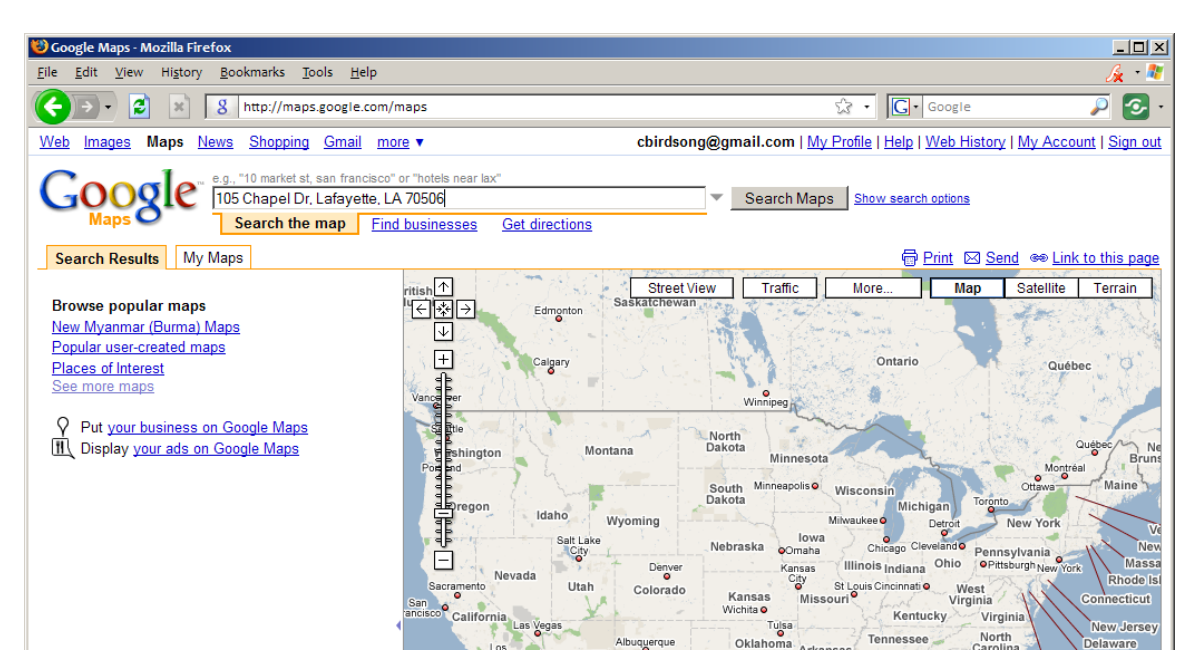

Google will automatically zoom the map view to the address after you search. When you see your address, click the "Link to this page" link in the corner:

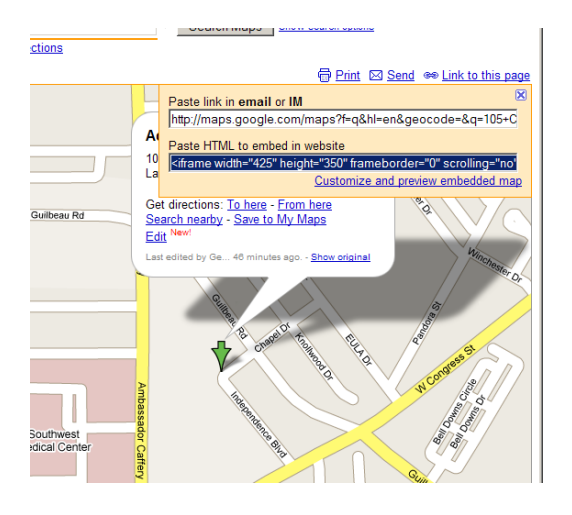

Then, minimize the window and head over to your Bizzuka site. Locate the content area you wish to place the map in and open the Bizzuka builder.

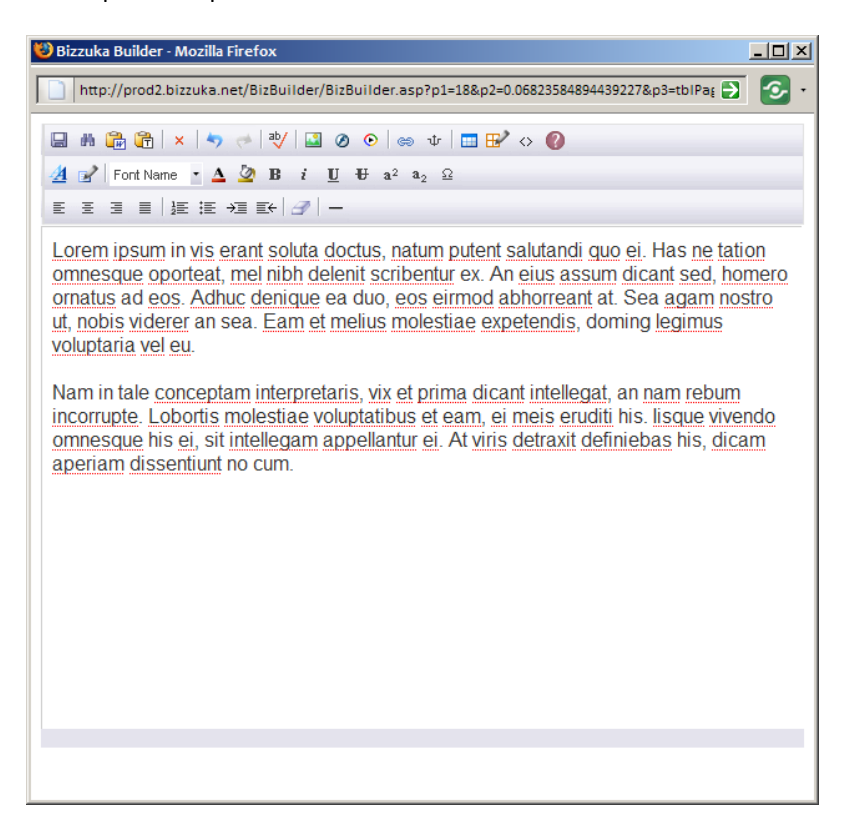

Click the code button on the toolbar just to the left of the help question mark, and open up the code view.

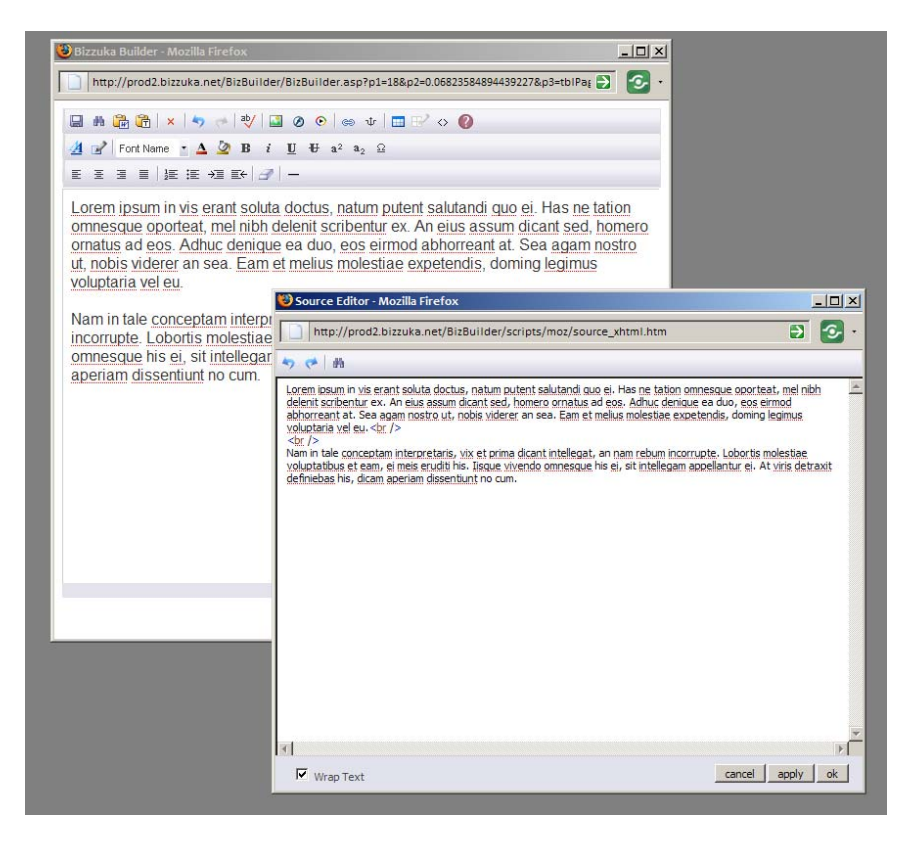

Generally, the code created by the builder is not terribly complicated, so locate where you want the map to appear, and press enter a few times to make some room. Don't worry about the extra space; the Bizzuka builder will remove it automatically.

After that, head back over to the Google Maps window and copy the HTML code in the "embed" field.

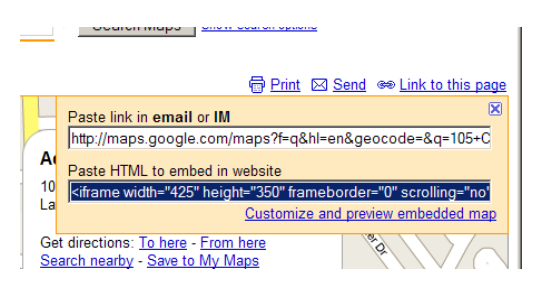

When you click in the field, it should automatically select all the code, even what you can't see, but you can easily select everything manually by pressing Ctrl + A. Copy it and head back to the Bizzuka builder, and paste it into the space you made like this:

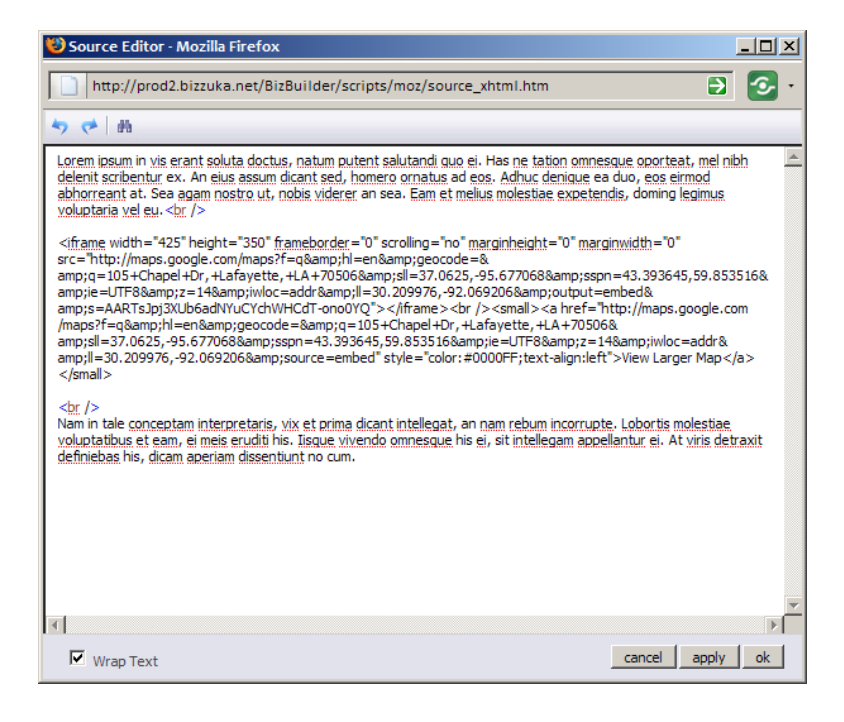

Press "ok" to save your changes and close the source code view. When you get back into the main editor, it should look like this:

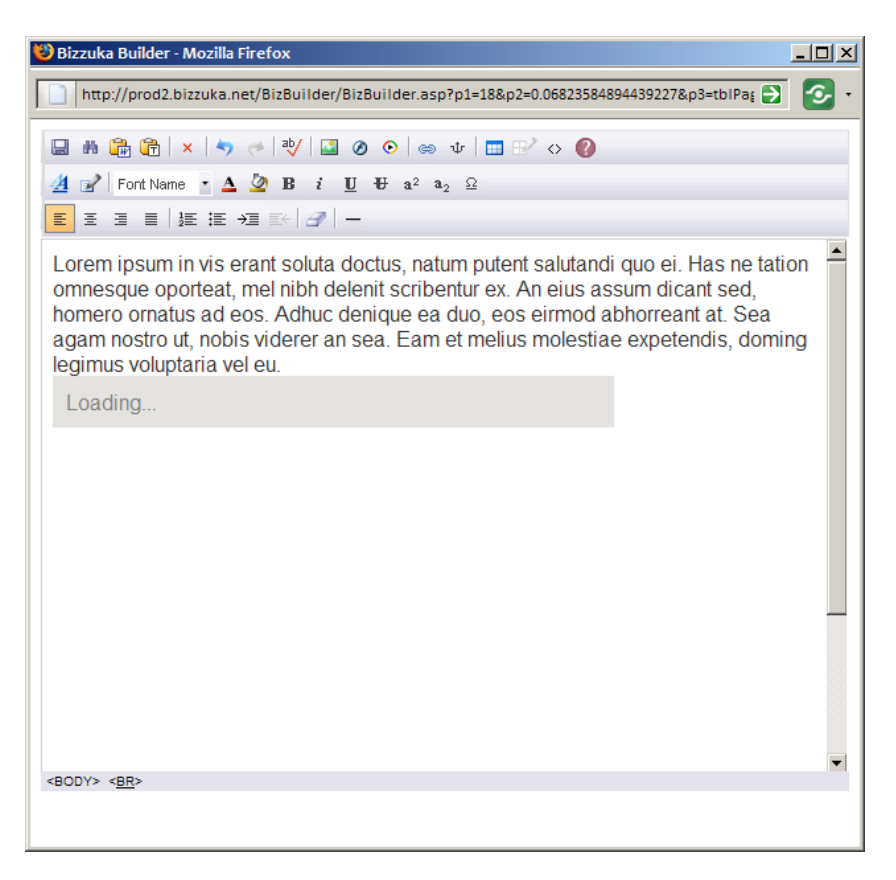

You may need to press enter a few times before and after the map to give it some padding. After you do that, press save like you normally would, and it should be done!

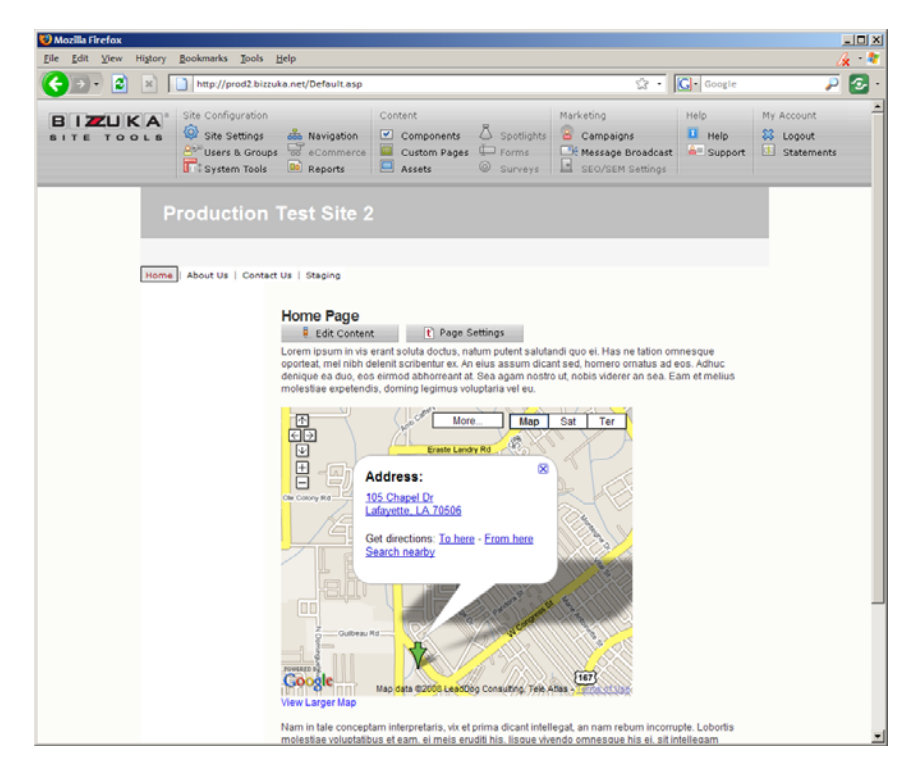

Now your clients can click straight to get Google's directions to your office, right on your site.